# Software update of BORDER BREAK (Ver.4.1.0)

# Software will be updated from 7:00 AM Jul-17 (Thu),2014

Delivery term:  $7:00$  AM Jul-10 (Thu)  $\sim$ 

#### ※ If it's not received by 7:00 AM Jul-17 (Thu) , unable to start up

#### Ver.4.1.0before it received.

- ◆Updated contents
- ・Update for Scramble battle
- ・Some adjustment for Class Certification Mission
- ・Some adjustment of parameter on Weapons and Gears
- ・Fixed some bugs and others

## Note when update software

Soft ware is automatically updated when the power is turned on after preparation is done.

Takes about 10 min to update.(4machines update needs about 40 min.)

Please update before or after the location's operation hour.

# Procedure 1: Check data download condition

Check data download condition as below.

Check if download is started after operation hour onJul-10 (Thu)

1) On Jul-10 (Thu), turn on the power and enter [GAME VERSION STATUS] in the game test mode.

2) When authentication is succeeded,[NOW DOWNLOAD VERSION] shows [4.03],

and [DOWNLOAD STATUS] changes [DOWNLOAD] and start to download the data.

### \* Please contact SEGA Support Team if download is not started.

### Procedure 2: Software update

#### Check data download condition as below.

### Check if download is started after operation hour on 7:00 AM Jul-10 (Thu)

- 1) Enter [GAME VERSION STATUS] in the game test mode.
- 2) When authentication is succeeded, [NOW DOWNLOAD VERSION] shows [4.03],

check that [DOWNLOAD STATUS] changes [COMPLETE] , and the download is completed.

(Attention) Check [DOWNLOAD PERCENTAGE] everyday , if the progress of [%] is too late,

please keep turn on the power of "ALL.Net router" and "the server".

### ※If the download is not completed, please contact SEGA Support Team.

# Procedure 3: Check if update is completed.

- 1) After 7:00 AM Jul-17 (Thu) please turn on the power in order of the hub-router-box, the server, and the satellite.
- 2) After a while the server starts up, it reactivates automatically , and the software update starts.
- 3) When the software of the server starts updating, it shifts to the [RINGEDGE] logo screen.
- 4) When the software of the server finishes updating, the game starts automatically and the server finishes updating.
- 5) When the software of the server finishes updating, next, it starts to deliver the software to each satellite automatically.
- 6) When starting to deliver the software to each satellite, it shifts to the "RINGEDGE" logo screen.
- 7) When finishing to to deliver the software to each satellite, the game starts automatically and the satelite finishes updating.

# Procedure 4: Verify after update.

1) On both the server and the satellites. If the following are displayed at lower right of the game test screer in which [SYSTEM STARTUP] screen is shown when starting, and the update is completed.

[BORDER BREAK]

### VERSION 410\*

(Supplementation) You can also comfirm completed it that shows [4.03] at [CURRENT VERSION] of [GAME VERSION STATUS] in the game test mode.

# Refernce note:

It is a sample of the [GAME VERSION STATUS] screen in the game test mode as follows.

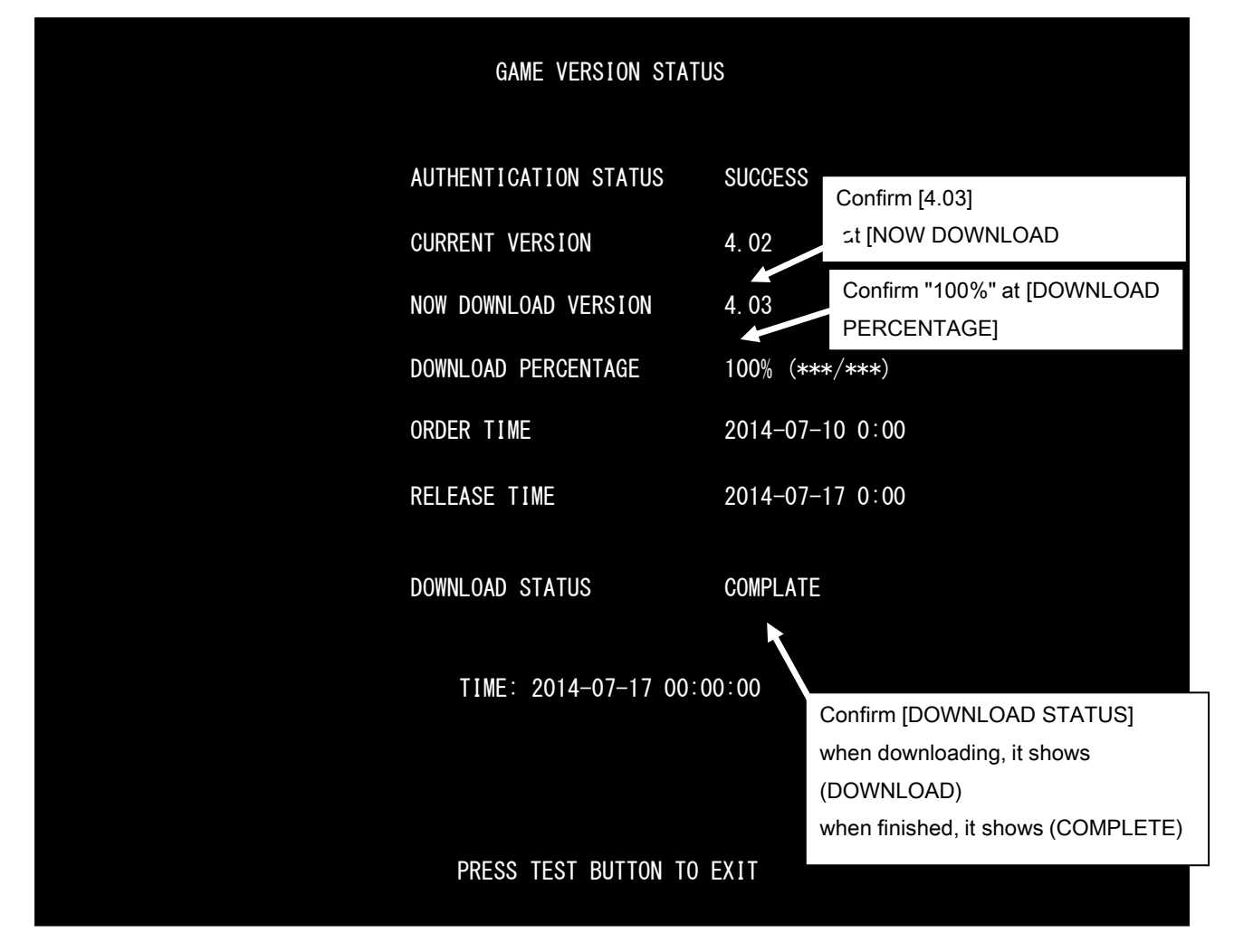

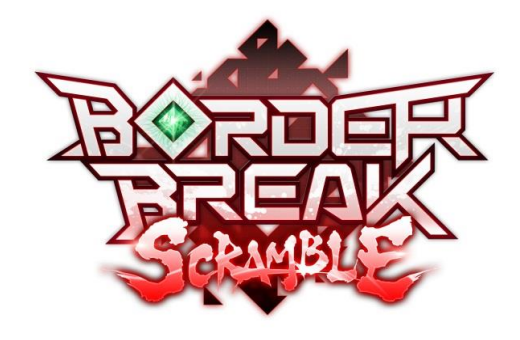